# **HUAWEI Bluetooth Mouse Swift**

Quick Start Guide

Краткое руководство пользователя

Kurzanleitung

Guide de démarrage rapide

Guida rapida

Instrukcja obsługi

Guía de inicio rápido

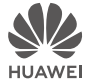

# **Contents**

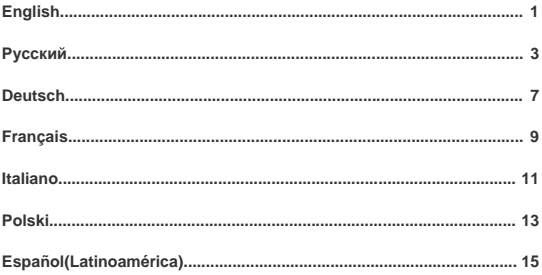

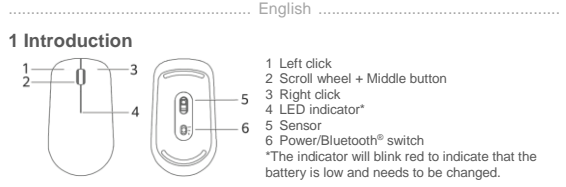

# **2 Installation**

As shown in the figure below, lift up the front cover from the bottom edge of the mouse. Insert one AA battery with the positive (+) and negative (-) signs on the battery facing the corresponding signs in the battery chamber. Close the cover to complete the installation.

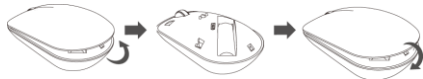

# **3 Pairing**

You need to pair the mouse with your device when using it for the first time. There are two pairing methods.

Method 1:

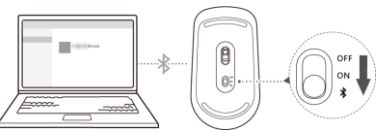

- 1. Turn the mouse over, and move the switch to the  $\frac{*}{s}$  position and hold it there for 3 seconds. The indicator will start blinking, indicating that the mouse is now discoverable.
- 2. On your device, access system settings and then the Bluetooth pairing screen to add a Bluetooth device. After the device enters Bluetooth pairing mode, select **HUAWEI Mouse** to complete the pairing.

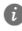

The Bluetooth mouse is compatible with Windows 8 or later, Android 4.4.4 or later, and Mac OS 10.10 or later. Certain Android and Mac OS models may not be compatible with the Bluetooth mouse.

Method 2:

- 1. On your device, access system settings and then the Bluetooth pairing screen to turn on Bluetooth and select **Show notifications to connect using Swift Pair**.
- Turn the mouse over, and move the switch to the  $\frac{1}{2}$  position and hold it there for 3 seconds. The mouse is now discoverable.
- 3. Place your Bluetooth mouse close to your device. A dialog box will pop up indicating that the mouse has been detected. Click **Connect** to complete the connection.

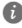

This pairing method applies only to Windows 10 RS4 Insider Preview Build 17093 or later.

# **4 Safety information**

This section contains important information about the operation of your device. It also contains information about how to use the device safely. Read this information carefully before using your device.

#### **Operating environment**

- Avoid dusty, damp, or dirty environments. Avoid magnetic fields. Using the device in these environments may result in circuit malfunctions.
- Ideal operating temperatures are 0 °C to 35 °C. Ideal storage temperatures are -10 °C to +45 °C. Extreme heat or cold may damage your device or accessories.
- Do not expose your device to direct sunlight (such as on a car dashboard) for prolonged periods.
- Keep the device away from sources of heat and fire, such as a heater, microwave oven, stove, water heater, radiator, or candle.
- Do not allow children or pets to bite or suck the device or accessories. Doing so may result in damage or explosion.

#### **Child's safety**

- Comply with all precautions with regard to child's safety. Letting children play with the device or its accessories may be dangerous. The device includes detachable parts that may present a choking hazard. Keep away from children.
- The device and its accessories are not intended for use by children. Children should only use the device with adult supervision.

#### **Accessories**

Choose only accessories approved for use with this model by the device manufacturer. The use of any other types of accessories may void the warranty, may violate local regulations and laws, and may be dangerous. Please contact your retailer for information about the availability of approved accessories in your area.

#### **Battery safety**

- Keep the battery away from excessive heat and direct sunlight. Do not place it on or in heating devices, such as microwave ovens, stoves, or radiators. Batteries may explode if overheated.
- Do not attempt to modify or remanufacture the battery, insert foreign objects into it, or immerse or expose it to water or other liquids. Doing so may lead to fire, explosion, or other hazards.
- If the battery leaks, ensure that the electrolyte does not make direct contact with your skins or eyes. If the electrolyte touches your skins or splashes into your eves, immediately flush with clean water and consult a doctor.
- Do not put batteries in fire as they may explode. Damaged batteries may also explode.
- Dispose of used batteries in accordance with local regulations. Improper battery use may lead to fire, explosion, or other hazards.
- $\sim$ Do not allow children or pets to bite or suck the battery. Doing so may result in damage or explosion.
- Do not smash or pierce the battery, or expose it to high external pressure. Doing so may lead to a short circuit or overheating.

#### **Cleaning and maintenance**

- Keep the device and accessories dry. Do not attempt to dry it with an external heat source, such as a microwave oven or hair dryer.
- Do not expose your device or accessories to extreme heat or cold. These environments may interfere with proper function and may lead to fire or explosion.
- Avoid collision, which may lead to device malfunctions, overheating, fire, or explosion.
- Do not use any chemical detergent, powder, or other chemical agents (such as alcohol and benzene) to clean the device or accessories. These substances may cause damage to parts or present a fire hazard. Use a clean, soft, and dry cloth to clean the device and accessories.
- Do not dismantle or remanufacture the device and its accessories. This voids the warranty and releases the manufacturer from liability for damage. In case of damage, contact a Huawei authorized service center for assistance or repair.

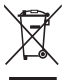

**Disposal and recycling information**<br>The crossed-out wheeled-bin The crossed-out wheeled-bin symbol on your product, battery, literature or packaging reminds you that all electronic products and batteries must be taken to separate waste collection points at the end of their working lives; they must not be disposed of in the normal waste stream with household garbage. It is the responsibility of the user to dispose of the equipment using a designated collection point or service for separate recycling of waste electrical and electronic

equipment (WEEE) and batteries according to local laws.

Proper collection and recycling of your equipment helps ensure electrical and electronic equipment (EEE) waste is recycled in a manner that conserves valuable materials and protects human health and the environment, improper handling, accidental breakage, damage, and/or improper recycling at the end of its life may be harmful for health and environment. For more information about where and how to drop off your EEE waste, please contact your local authorities, retailer or household waste disposal service or visit the website http://consumer.huawei.com/en/.

#### **Reduction of hazardous substances**

This device and its electrical accessories are compliant with local applicable rules on the restriction of the use of certain hazardous substances in electrical and electronic equipment, such as EU REACH, RoHS and Batteries (where included) regulations. For declarations of conformity about REACH and RoHS, please visit our web site

http://consumer.huawei.com/certification.

# **EU regulatory conformance**

#### **RF Exposure Information**

This device is a low-power radio transmitter and receiver. As recommended by international guidelines, the device meets applicable national SAR limits of 2.0W/kg (10g) and 1.6W/kg  $(1<sub>g</sub>)$ .

10g SAR: meets low-power exclusion level, SAR test is not required.

1g SAR: meets low-power exclusion level, SAR test is not required.

#### **Statement**

Hereby, Huawei Technologies Co., Ltd. declares that this device CD20 is in compliance with the essential requirements and other relevant provisions of Directive 2014/53/EU. The most recent and valid version of the DoC (Declaration of Conformity) can be viewed at

http://consumer.huawei.com/certification.

This device may be operated in all member states of the EU.

Observe national and local regulations where the device is used.

This device may be restricted for use, depending on the local network.

#### **Restrictions in the 2.4 GHz band:**

**Norway:** This subsection does not apply for the geographical area within a radius of 20 km from the centre of Ny-Ålesund.

#### **Frequency Bands and Power**

(a) Frequency bands in which the radio equipment operates: Some bands may not be available in all countries or all areas. Please contact the local carrier for more details. (b) Maximum radio-frequency power transmitted in the frequency bands in which the radio equipment operates: The maximum power for all bands is less than the highest limit value specified in the related Harmonized Standard.

The frequency bands and transmitting power (radiated and/or conducted) nominal limits applicable to this radio equipment are as follows: Bluetooth 2.4G: 20dBm.

#### **Accessories and Software Information**

Some accessories are optional in certain countries or regions. Optional accessories can be purchased from a licensed vendor as required.

All RF parameters (for example, frequency range and output power) are not accessible to the user, and cannot be changed by the user.

For the most recent information about accessories and software, please see the DoC (Declaration of Conformity) at http://consumer.huawei.com/certification.

# **5 Legal Notice**

#### **Copyright © Huawei 2020. All rights reserved.**

THIS DOCUMENT IS FOR INFORMATION PURPOSE ONLY, AND DOES NOT CONSTITUTE ANY KIND OF WARRANTIES.

The *Bluetooth*® word mark and logos are registered trademarks owned by *Bluetooth SIG, Inc.* and any use of such marks by Huawei Technologies Co., Ltd. is under license. Huawei Device Co., Ltd. is an affiliate of Huawei Technologies Co., Ltd.

*Android is a trademark of Google LLC.*

Microsoft and Windows are trademarks of the Microsoft group of companies.

#### **Privacy Policy**

To better understand how we protect your personal information, please see the privacy policy at http://consumer.huawei.com/privacy-policy.

#### **For More Help**

Please visit http://consumer.huawei.com/en/support/hotline for recently updated hotline and email address in your country or region.

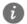

All pictures and illustrations in this guide, including but not limited to the device color, size, and display content, are for your reference only. The actual device may vary. nothing in this guide constitutes a warranty of any kind, express or implied.

.<br>Русский....

# **1 Обзор**

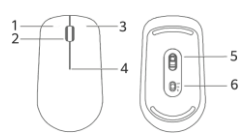

- 1 Левая кнопка
- 2 Колесо прокрутки + средняя кнопка
- 3 Правая кнопка
- 4 Светодиодный индикатор\*
- 5 Датчик

6 Переключатель «питание/Bluetooth®» \*Когда индикатор мигает красным, это означает, что батарейка разряжена и ее необходимо заменить

#### **2 Установка батарейки**

Откройте переднюю часть корпуса, как показано на рисунке ниже (место открытия расположено в нижней части корпуса Bluetooth-мыши). Вставьте одну батарейку AA в соответствии с разметкой положительного (+) и отрицательного (-) полюсов в батарейном отсеке. Закройте переднюю часть корпуса.

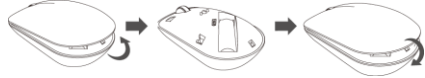

# **3 Сопряжение**

При первом использовании мыши необходимо сопрячь ее с устройством. Существует два способа сопряжения. Способ 1

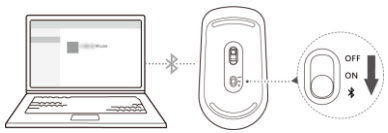

- 1. Переверните мышь, опустите переключатель до значка \* и удерживайте его в этом положении в течение 3 секунд. Индикатор начнет мигать, указывая на то, что мышь находится в режиме обнаружения по Bluetooth.
- 2. Перейдите в настройки системы устройства и откройте экран сопряжения по Bluetooth, чтобы добавить Bluetooth-устройство. Когда устройство перейдет в режим сопряжения по Bluetooth, выберите **HUAWEI Mouse**, чтобы завершить сопряжение.
	- **Bluetooth-мышь поддерживает сопряжение с устройствами с ОС Windows 8 или** выше, Android 4.4.4 или выше, macOS 10.10 или выше. Определенные модели устройств на платформе Android и macOS могут быть несовместимы с Bluetoothмышью.

Способ 2

- 1. Перейдите в настройки системы устройства и откройте экран сопряжения по Bluetooth. Включите Bluetooth и нажмите **Показывать уведомления для подключения с помощью быстрой связи**.
- 2. Переверните мышь, опустите переключатель до значка \* и удерживайте его в этом положении в течение 3 секунд. Мышь перейдет в режим обнаружения по Bluetooth.
- 3. Поместите Bluetooth-мышь рядом с устройством. На экране устройства отобразится диалоговое окно, указывающее, что Bluetooth-мышь обнаружена. Нажмите **Подключить**, чтобы выполнить сопряжение устройств.

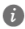

Данный способ сопряжения поддерживается только устройствами с ОС Windows 10 RS4 Insider Preview сборки 17093 или выше.

# **4 Меры предосторожности**

#### **Безопасная эксплуатация**

- Не используйте и не заряжайте устройство в помещениях с повышенной влажностью, большим содержанием пыли и сильным магнитным полем. Это может привести к повреждению микросхем.
- Температура эксплуатации устройства составляет от 0 до 35 °C. Температура хранения устройства составляет от -10 до +45 °C. Не используйте устройство и его аксессуары в условиях экстремально высоких или низких температур.
- Не оставляйте устройство под прямыми солнечными лучами (например, на приборной панели автомобиля) на длительное время.
- Не размещайте устройство вблизи источников тепла, например рядом с микроволновой печью, духовым шкафом или радиатором.
- Не разрешайте детям или домашним животным грызть или облизывать устройство и его аксессуары. Это может привести к повреждению или взрыву.

#### **Инструкции по утилизации**

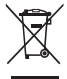

Значок перечеркнутого мусорного бака на устройстве, его аккумуляторной батарее, в документации и на упаковочных материалах означает, что все электронные устройства и аккумуляторные батареи по завершении срока эксплуатации должны передаваться в специальные пункты сбора и утилизации и не должны уничтожаться вместе с обычными бытовыми отходами. Пользователь обязан утилизировать описанное оборудование в

пунктах сбора, специально предназначенных для утилизации отработанного электрического и электронного оборудования и аккумуляторных батарей, в соответствии с местными законами и положениями.

Надлежащий сбор и утилизация описанного электронного и электрического оборудования позволяет повторно использовать ценные материалы и защитить здоровье человека и окружающую среду. В то время как ненадлежащее обращение, случайная поломка, повреждение и (или) ненадлежащая утилизация указанного оборудования по истечении срока эксплуатации может причинить вред окружающей среде и здоровью человека. Для получения более подробной информации о правилах утилизации электронных и электрических устройств обращайтесь в местную городскую администрацию, службу уничтожения бытовых отходов или магазин розничной торговли, в котором было приобретено устройство, или посетите веб-сайт http://consumer.huawei.com/en/.

#### **Сокращение выбросов вредных веществ**

Данное устройство и любые электронные аксессуары отвечают применимым законам по ограничению использования опасных веществ в электронном и электрическом оборудования: Регламент ЕС по регистрации, оценке, получению разрешения и ограничению применения химических веществ (REACH), Директива ЕС об ограничении содержания вредных веществ (RoHS), Директива об использовании и утилизации аккумуляторных батарей. Для получения более подробной информации о соответствии устройства требованиям регламента REACH и директивы RoHS посетите веб-сайт http://consumer.huawei.com/certification.

#### **Декларация соответствия ЕС**

# **Радиочастотное излучение**

Данное устройство является приемопередатчиком радиосигналов малой мощности. В соответствии с международным регламентом данное устройство отвечает местным предельным значениям удельного излучения (SAR): 2,0 Вт/кг с усреднением по 10 граммам ткани и 1,6 Вт/кг с усреднением по 1 грамму ткани.

SAR с усреднением по 10 г ткани: устройство отвечает требованиям, испытания на удельное излучение не требуются.

SAR с усреднением по 1 г ткани: устройство отвечает требованиям, испытания на

удельное излучение не требуются.

#### **Декларация**

Настоящим компания Huawei Technologies Co., Ltd. заявляет, что данное устройство CD20 соответствует основным требованиям и прочим положениям Директивы Совета Европы 2014/53/EU.

Актуальную версию декларации соответствия со всеми изменениями и дополнениями см. на веб-сайте http://consumer.huawei.com/certification.

Данное устройство может использоваться во всех странах ЕС.

При использовании устройства соблюдайте национальные и региональные законы.

Использование данного устройства может быть ограничено (зависит от местной сети). **Ограничения в диапазоне 2,4 ГГц:**

**Норвегия:** Данный подраздел не применяется к географической зоне радиусом 20 км от центра Ню-Олесунн.

#### **Диапазоны частот и мощность**

(a) Диапазоны частот, в которых работает это радиооборудование: Некоторые диапазоны частот не используются в определенных странах или регионах. Более подробную информацию спрашивайте у местного оператора связи.

(b) Маскимальная радиочастотная мощность, передаваемая в диапазонах частот, в которых работает это радиооборудование: Максимальная мощность во всех диапазонах меньше максимального порогового значения, указанного в соответствующем Гармонизированном стандарте.

Номинальные пороговые значения диапазонов частот и выходной мощности (излучаемой и (или) передаваемой), применяемые к этому радиооборудованию: Bluetooth 2.4G: 20dBm.

#### **Информация об аксессуарах и программном обеспечении**

Определенные аксессуары не входят в комплект поставки в некоторых странах и регионах. Аксессуары, не входящие в комплект поставки, можно приобрести у авторизованного дилера.

Пользователь не имеет доступа к радиочастотным параметрам устройства (например, диапазон частот и выходная мощность) и не может их изменить.

Актуальную информацию об аксессуарах и программном обеспечении см. в декларации соответствия на веб-сайте http://consumer.huawei.com/certification.

# **5 Уведомления**

#### **Copyright © Huawei 2020. Все права защищены.**

ДАННЫЙ ДОКУМЕНТ НОСИТ СПРАВОЧНЫЙ ХАРАКТЕР И НЕ ПОДРАЗУМЕВАЕТ НИКАКИХ ГАРАНТИЙ.

#### **Политика конфиденциальности**

Меры, принимаемые компанией Huawei для защиты Вашей личной информации, описаны в Политике конфиденциальности http://consumer.huawei.com/privacy-policy.

#### **Дополнительная информация**

. .<br>Информацию о телефоне горячей линии и адресе электронной почты службы поддержки в вашей стране или регионе см. на сайте

http://consumer.huawei.com/en/support/hotline.

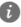

Все рисунки и иллюстрации приведены для справки. Приобретенный продукт может отличаться от изображенного в данном руководстве. Положения настоящего руководства не подразумевают никаких гарантий, явных или неявных.

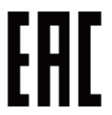

#### **Вкладыш к краткому руководству пользователя**

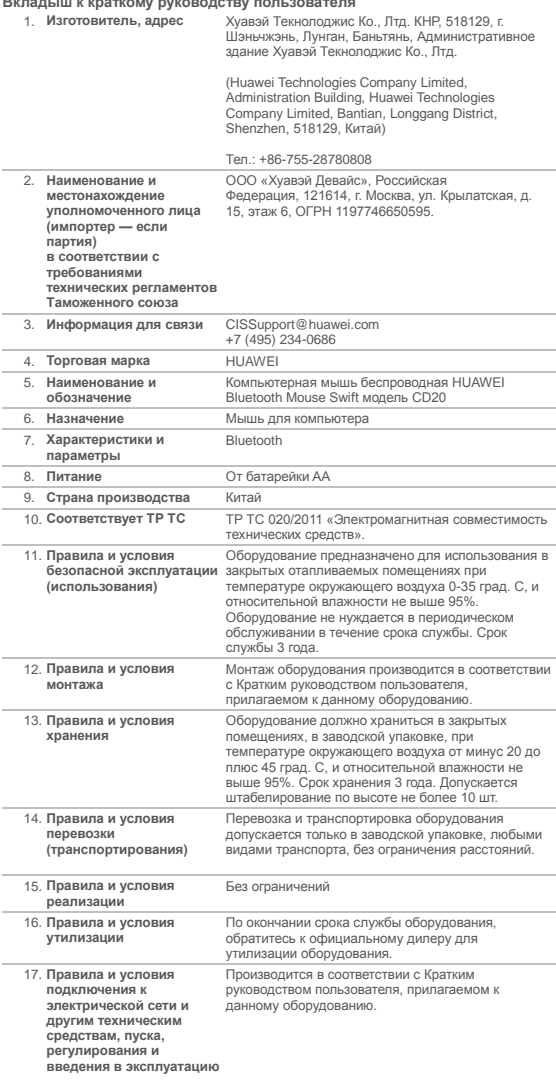

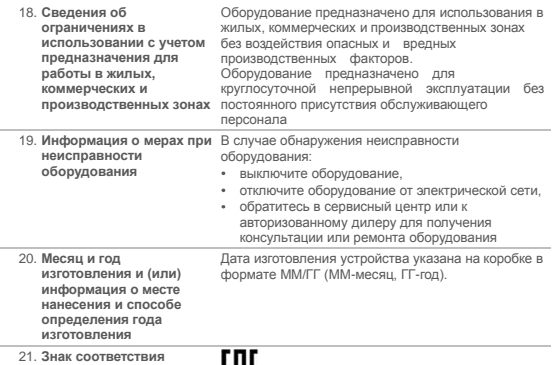

thi.

**1 Einführung**

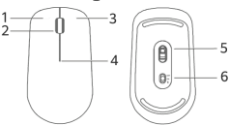

1 Linksklick

**Deutsch** 

- 2 Mausrad und mittlere Taste
- 3 Rechtsklick
- 4 LED-Kontrollleuchte\*
- 5 Sensor
- 6 Ein-/Aus-/Bluetooth®-Schalter

\* Die Kontrollleuchte blinkt rot, um anzuzeigen, dass die Batterie fast leer ist und ausgewechselt werden muss.

# **2 Installation**

Wie in der nachfolgenden Abbildung dargestellt, heben Sie die vordere Abdeckung von der unteren Kante der Maus nach oben hin an. Legen Sie eine neue Batterie des Typs AA ein, wobei die Zeichen für positiv (+) und negativ (-) an der Batterie auf die entsprechenden Zeichen im Batteriefach zeigen. Schließen Sie die Abdeckung, um die Installation abzuschließen.

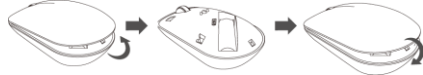

# **3 Kopplung**

Wenn Sie die Maus zum ersten Mal verwenden, müssen Sie sie mit Ihrem Gerät koppeln. Es gibt zwei Kopplungsmethoden.

Methode 1:

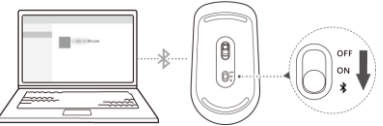

- 1. Drehen Sie die Maus um, bewegen Sie den Schalter auf die  $*$  -Position und lassen Sie ihn 3 Sekunden lang dort. Die Kontrollleuchte beginnt zu blinken und zeigt damit an, dass die Maus jetzt sichtbar ist.
- 2. Rufen Sie auf Ihrem Gerät die Systemeinstellungen und anschließend den Bildschirm für die Bluetooth-Kopplung auf, um ein Bluetooth-Gerät hinzuzufügen. Nachdem das Gerät in den Bluetooth-Kopplungsmodus gewechselt ist, wählen Sie **HUAWEI Mouse** aus, um die Kopplung abzuschließen.

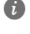

Die Bluetooth-Maus ist mit Windows 8 oder später, Android 4.4.4 oder später und Mac OS 10.10 oder später kompatibel. Bestimmte Android- und Mac OS-Modelle sind möglicherweise nicht mit der Bluetooth-Maus kompatibel.

Methode 2:

- 1. Rufen Sie auf Ihrem Gerät die Systemeinstellungen und anschließend den Bildschirm für die Bluetooth-Kopplung auf und wählen Sie **Benachrichtigungen anzeigen, wenn eine schnelle Kopplung möglich ist** aus.
- 2. Drehen Sie die Maus um, bewegen Sie den Schalter auf die ☀ -Position und lassen Sie<br>ihn 3 Sekunden lang dort. Die Maus ist jetzt sichtbar.
- 3. Positionieren Sie Ihre Bluetooth-Maus neben Ihrem Gerät. Es wird ein Dialogfeld mit dem Hinweis angezeigt, dass die Maus erkannt wurde. Klicken Sie auf **Verbinden**, um die Verbindung abzuschließen.

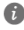

Diese Kopplungsmethode gilt nur für Windows 10 RS4 Insider Preview Build 17093 oder später.

# **4 Sicherheitsinformationen**

#### **Betrieb und Sicherheit**

- Vermeiden Sie staubige, feuchte oder schmutzige Umgebungen. Meiden Sie Magnetfelder. Die Verwendung des Geräts in diesen Umgebungen kann zu Schaltkreisdefekten führen.
- Die optimale Betriebstemperatur ist 0 °C bis 35 °C. Die optimale Lagerungstemperatur ist -10 °C bis +45 °C. Extreme Hitze oder Kälte kann Ihr Gerät oder das Zubehör beschädigen.
- Setzen Sie Ihr Gerät nicht über längere Zeiträume der direkten Sonneneinstrahlung aus (wie beispielsweise auf der Instrumententafel eines Autos).
- Halten Sie das Gerät fern von Hitzequellen und offenen Flammen, wie z. B. einem Heizgerät, einer Mikrowelle, einem Herd, einem Wasserkocher, einer Heizung oder einer Kerze.
- Lassen Sie Kinder und Haustiere nicht auf dem Akku kauen oder daran nuckeln/saugen. Andernfalls kann es zu Schäden oder einer Explosion kommen.

#### **Hinweise zur Entsorgung und zum Recycling**

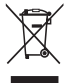

Das Symbol der durchgestrichenen Abfalltonne auf Rädern auf Ihrem Produkt, Ihrer Batterie, Ihrem Informationsmaterial oder Ihrer Verpackung soll Sie daran erinnern, dass alle elektronischen Produkte und Batterien am Ende Ihrer Lebensdauer getrennt entsorgt werden müssen; sie dürfen nicht über den normalen Fluss des Haushaltsmülls entsorgt werden. Es unterliegt der Verantwortlichkeit des Benutzers, die Ausrüstung unter Verwendung einer

ausgewiesenen Sammelstelle oder eines Dienstes für getrenntes Recycling von elektrischen oder elektronischen Geräten und Batterien entsprechend der Gesetze vor Ort zu entsorgen (WEEE = Waste of Electrical and Electronic Equipment = Elektro- und Elektronikgeräte-Abfall).

Die ordnungsgemäße Sammlung und das ordnungsgemäße Recycling Ihrer Ausrüstung hilft sicherzustellen, dass Abfall aus elektrischen und elektronischen Geräten so recycelt wird, dass wertvolle Materialien erhalten bleiben und die Gesundheit der Menschen und die Umwelt geschützt werden; falsche Handhabung, versehentlicher Bruch, Beschädigung und/oder falsches Recycling am Ende der Gerätelebensdauer kann für Gesundheit und Umwelt gefährlich sein. Für weitere Informationen dazu, wo und wie Sie Ihren Elektro- und Elektronikgeräte-Abfall abgeben können, kontaktieren Sie Ihre lokalen Behörden, Händler oder Entsorgungsunternehmen für Haushaltsmüll oder besuchen Sie die Webseite http://consumer.huawei.com/en/.

#### **Reduzierung von Gefahrenstoffen**

Dieses Gerät und das gesamte elektrische Zubehör sind kompatibel zu anwendbaren lokalen Richtlinien zur Beschränkung der Anwendung bestimmter Gefahrenstoffe in elektrischer und elektronischer Ausrüstung, wie z. B. die Richtlinien zu REACH, RoHS und Batterien (soweit eingeschlossen) usw. der EU. Konformitätserklärungen zu REACH und RoHS finden Sie auf unserer Webseite http://consumer.huawei.com/certification.

#### **Einhaltung der EU-Bestimmungen**

#### **Informationen zur HF-Exposition**

Dieses Gerät ist ein Funksender und -empfänger mit geringer Leistung. Gemäß den Empfehlungen der internationalen Richtlinien erfüllt das Gerät die geltenden nationalen SAR-Grenzwerte von 2,0 W/kg (10 g) und 1,6 W/kg (1 g).

10 g SAR: entspricht dem Ausschlusspegel für niedrige Leistungen, ein SAR-Test ist nicht erforderlich.

1 g SAR: entspricht dem Ausschlusspegel für niedrige Leistungen, ein SAR-Test ist nicht erforderlich.

#### **Erklärung**

Huawei Technologies Co., Ltd. erklärt hiermit, dass dieses Gerät CD20 den wesentlichen Anforderungen und anderen relevanten Bestimmungen der Richtlinie 2014/53/EU entspricht. Die aktuelle, gültige Version der DoC (Declaration of Conformity) ist unter http://consumer.huawei.com/certification abrufbar.

Dieses Gerät darf in allen Mitgliedstaaten der EU betrieben werden.

Beachten Sie bei der Nutzung des Geräts die nationalen und lokalen Vorschriften.

Die Nutzung dieses Geräts ist möglicherweise je nach Ihrem lokalen Mobilfunknetz beschränkt.

#### **Beschränkungen des 2,4-GHz-Frequenzbandes:**

**Norwegen:** Dieser Unterabschnitt gilt nicht für das Gebiet in einem 20-km-Radius von der Mitte von Ny-Ålesund.

#### **Frequenzbänder und Leistung**

(a) Frequenzbänder, in denen das Funkgerät betrieben wird: Einige Bänder sind möglicherweise nicht in allen Ländern oder Regionen verfügbar. Wenden Sie sich für weitere Details bitte an Ihren lokalen Netzbetreiber.

(b) Maximaler Hochfrequenzstrom, der in den Frequenzbändern für den Betrieb des Funkgeräts übertragen wird: Der maximale Strom für alle Bänder liegt unter dem in der jeweiligen harmonisierten Norm angegebenen Höchstgrenzwert.

Für dieses Funkgerät gelten folgende Nenngrenzwerte für Frequenzband und (abgestrahlte und/oder leitungsgeführte) Sendeleistung: Bluetooth 2.4G: 20dBm.

#### **Informationen über Zubehör und Software**

Einige Zubehörteile sind in einigen Ländern oder Regionen optional. Optionales Zubehör ist bei Bedarf bei einem lizenzierten Händler erhältlich.

Alle HF-Parameter (z. B. Frequenzbereich und Ausgangsleistung) sind für den Benutzer unzugänglich und können nicht von diesem geändert werden.

Aktuelle Informationen über Zubehör und Software finden Sie in der DoC (Declaration of Conformity) unter http://consumer.huawei.com/certification.

# **5 Rechtliche Hinweise**

#### **Copyright © Huawei 2020. Alle Rechte vorbehalten.**

DIESES DOKUMENT IST NUR ZU INFORMATIONSZWECKEN VORGESEHEN UND STELLT KEINE ART VON GARANTIE DAR.

#### **Datenschutzrichtlinie**

Damit Sie besser verstehen, wie wir Ihre persönlichen Daten schützen, lesen Sie bitte die Datenschutzrichtlinie unter http://consumer.huawei.com/privacy-policy.

….................................................. Français ....................................................

#### **Weitere Hilfe**

Bitte besuchen Sie http://consumer.huawei.com/en/support/hotline für die kürzlich aktualisierte Hotline-Nummer und E-Mail-Adresse in Ihrem Land oder Gebiet.

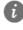

Sämtliche bilder und abbildungen in diesem handbuch, wie u. a. zu produktfarbe, grösse und displayinhalt, dienen lediglich zu ihrer information. Das tatsächliche gerät kann davon abweichen. Nichts in diesem handbuch stellt eine gewährleistung jeglicher art dar, weder ausdrücklich noch stillschweigend.

# **1 Présentation**

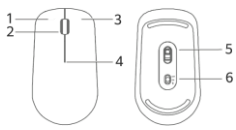

1 Clic gauche

- 2 Molette de défilement + Bouton du milieu
- 3 Clic droit
- 4 Témoin LED\*
- 5 Capteur
- 6 Bouton marche/arrêt/Bluetooth®

\* Le témoin clignote en rouge lorsque l'énergie de la pile est faible et qu'il est nécessaire de la changer.

# **2 Installation**

Tel que montré ci-dessous, soulevez le couvercle supérieur de la souris depuis le bord inférieur. Insérez une pile AA en alignant correctement les signes plus (+) et moins (-) de la pile avec ceux du compartiment à pile. Refermez le couvercle pour terminer l'installation.

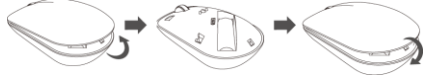

### **3 Association**

Il est nécessaire d'associer la souris avec votre appareil lorsque celle-ci est utilisée pour la première fois. Deux méthodes d'association sont possibles :

Méthode 1 :

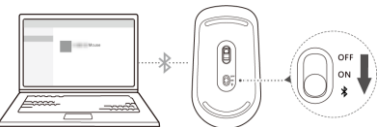

- 1. Retournez la souris, placez le bouton sur  $\frac{1}{2}$  et maintenez-le à cette position pendant 3. secondes. Le témoin se mettra alors à clignoter, indiquant que la souris est désormais détectable.
- 2. Sur votre appareil, accédez aux paramètres système puis à l'écran d'association Bluetooth pour ajouter un appareil Bluetooth. Une fois que l'appareil passe en mode d'association Bluetooth, sélectionnez **HUAWEI Mouse** pour terminer l'association.

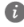

La souris Bluetooth est compatible avec Windows 8 ou version ultérieure, Android 4.4.4 ou version ultérieure, et Mac OS 10.10 ou version ultérieure. Certains modèles Android et Mac OS pourraient ne pas être compatibles avec la souris Bluetooth.

Méthode 2

- 1. Sur votre appareil, accédez aux paramètres système puis à l'écran d'association Bluetooth pour activer le Bluetooth, et sélectionnez **Afficher les notifications pour se connecter à l'aide de Couplage rapide**.
- 2. Retournez la souris, placez le bouton sur  $\frac{1}{2}$  et maintenez-le à cette position pendant 3 secondes. La souris est désormais détectable.
- 3. Placez la souris Bluetooth à proximité de votre appareil. Une boîte de dialogue s'affichera à l'écran indiquant que la souris a été détectée. Cliquez sur **Se connecter** pour terminer l'association.

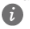

Cette méthode d'association s'applique uniquement au Windows 10 RS4 Insider Preview Build 17093 ou version ultérieure.

# **4 Informations relatives à la sécurité**

#### **Utilisation et sécurité**

- Évitez les environnements poussiéreux, humides ou sales. Évitez les champs magnétiques. L'utilisation de l'appareil dans ces environnements peut entraîner des dysfonctionnements des circuits.
- Les températures d'utilisation idéales sont entre 0°C et 35°C. Les températures de stockage idéales sont entre -10°C et +45°C. Des températures extrêmement froides ou chaudes peuvent endommager votre appareil ou les accessoires.
- N'exposez pas votre appareil aux rayons directs du soleil (par exemple sur le tableau de bord d'un véhicule) pendant de longues périodes.
- Conservez l'appareil à l'écart des sources de chaleur et de flammes, telles qu'un radiateur, un four à micro-ondes, une cuisinière, une bouilloire ou une bougie.
- Ne laissez pas les enfants ou les animaux de compagnie mordre ou sucer l'appareil ou les accessoires. Cela pourrait entraîner des dommages ou une explosion.

#### **Informations sur la mise au rebut et le recyclage**

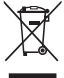

Sur votre produit, sur la batterie, dans la documentation ou sur l'emballage, le symbole de poubelle roulante barrée d'une croix vous rappelle que tous les produits électroniques et toutes les batteries doivent être apportés à des points de collecte distincts de ceux des ordures ménagères normales lorsqu'ils arrivent en fin de vie. Il incombe à l'utilisateur de se débarrasser de l'équipement dans un point de collecte ou auprès d'un service spécifiquement désignés pour le

recyclage des déchets électriques et des équipements électroniques (DEEE) ainsi que des batteries, dans le respect de la législation locale.

Collecter et recycler votre équipement de manière appropriée garantit un recyclage de vos déchets électriques et électroniques, qui préserve des matériaux précieux et protège la santé humaine et l'environnement ; un traitement inapproprié de ces déchets, des bris accidentels, leur endommagement et un recyclage inapproprié en fin de vie peuvent s'avérer nuisibles pour la santé et l'environnement. Pour en savoir plus sur les lieux et la manière dont vous débarrasser de vos déchets électriques et électroniques contactez les autorités locales, votre détaillant ou le service des ordures ménagères, ou allez sur le site web http://consumer.huawei.com/en/.

#### **Diminution des substances dangereuses**

Cet appareil et les accessoires électriques respectent les règles locales applicables sur la restriction dans l'utilisation de certaines substances dangereuses dans les équipements électriques et électroniques, telles les directives REACH et RoHS de l'UE et les réglementations concernant les batteries, etc. Pour les déclarations de conformité REACH et RoHS, allez sur notre site web http://consumer.huawei.com/certification.

#### **Conformité réglementaire UE**

#### **Informations sur l'exposition aux RF**

Cet appareil est un émetteur et récepteur radio de faible puissance. Comme les directives internationales le recommandent, l'appareil est conforme aux limites nationales de DAS qui sont de 2,0W/kg (10g) et 1,6W/kg (1g).

DAS 10g : atteint le niveau d'exclusion de faible puissance, le test de DAS n'est pas requis. DAS 1g : atteint le niveau d'exclusion de faible puissance, le test de DAS n'est pas requis. **Déclaration**

Par la présente, Huawei Technologies Co., Ltd. déclare que ce produit CD20 est conforme aux exigences fondamentales et aux autres dispositions pertinentes de la directive  $2014/53/11F$ 

La version de la déclaration de conformité la plus récente et en vigueur peut être vue sur http://consumer.huawei.com/certification.

Ce produit peut être utilisé dans tous les états membres de l'UE.

Veuillez vous conformer à la réglementation nationale et locale en fonction du lieu d'utilisation du produit.

Ce produit peut faire l'objet d'une restriction d'utilisation en fonction du réseau local. **Restrictions au niveau de la bande 2,4 GHz :**

**Norvège :** Ce sous-chapitre ne s'applique pas à la zone géographique de 20 km de rayon autour du centre de Ny-Ålesund.

#### **Bandes de fréquence et puissance**

a) Les bandes de fréquences sur lesquelles fonctionne l'équipement radiotéléphonique : certaines bandes ne sont pas disponibles dans tous les pays ou dans toutes les régions. Pour plus d'informations, veuillez contacter votre opérateur local.

b) La puissance de radioélectrique maximale transmise sur les bandes de fréquences dans lesquelles fonctionne l'équipement radiotéléphonique : la puissance maximale pour toutes les bandes est inférieure à la valeur limite la plus élevée spécifiée par la norme harmonisée. Les bandes de fréquences et les limites nominales de la puissance d'émission (rayonnée et/ou conduite) applicables à cet équipement radiotéléphonique sont les suivantes : Bluetooth 2.4G: 20dBm.

#### **Informations relatives aux accessoires et logiciels**

Dans certains pays et régions, des accessoires sont en option. Des accessoires en option peuvent être achetés auprès d'un fournisseur agréé, au besoin.

Tous les paramètres RF (par exemple la plage de fréquence et la puissance de sortie) ne sont pas accessibles à l'utilisateur et ne peuvent pas être modifiés par l'utilisateur. Pour obtenir les informations les plus récentes relatives aux accessoires et aux logiciels. veuillez consulter la Déclaration de conformité (DoC) sur http://consumer.huawei.com/certification.

# **5 Mention légale**

#### **Copyright © Huawei 2020. Tous droits réservés.**

CE DOCUMENT EST FOURNI À TITRE INFORMATIF UNIQUEMENT. IL NE CONSTITUE EN AUCUN CAS UNE FORME DE GARANTIE.

#### **Politique de confidentialité**

Pour une meilleure compréhension de la protection des informations personnelles, référezvous à la politique de confidentialité à l'adresse http://consumer.huawei.com/privacy-policy.

#### **Pour obtenir davantage d'assistance**

Visitez le site http://consumer.huawei.com/en/support/hotline pour connaître le numéro de l'assistance technique et l'adresse électronique les plus récents correspondant à votre pays ou région.

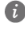

Toutes les images et illustrations figurant dans ce guide, notamment la couleur et la taille du téléphone, ainsi que le contenu de l'affichage, sont fournies à titre de référence uniquement. L'appareil réel peut varier. ce guide ne contient aucun élément constituant une garantie, quelle qu'elle soit, explicite ou implicite.

# **1 Introduzione**

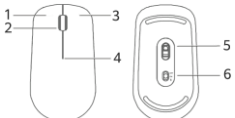

Italiano ........ 1 Clic sinistro

- 2 Rotellina di scorrimento + Pulsante centrale 3 Clic destro
- 4 Spia LED\*
- 5 Sensore

6 Interruttore accensione/Bluetooth®

La spia lampeggia in rosso per indicare che la batteria si sta esaurendo e deve essere sostituita.

# **2 Installazione**

Come mostrato nella figura seguente, solleva il coperchio anteriore dal bordo inferiore del mouse. Inserisci una batteria AA (stilo) con i poli positivo (+) e negativo (-) rivolti verso i segni corrispondenti nel vano batterie. Chiudi il coperchio per completare l'installazione.

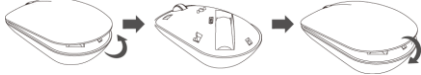

# **3 Associazione**

Devi associare il mouse al dispositivo quando lo usi per la prima volta. Ci sono due metodi di associazione.

Metodo 1:

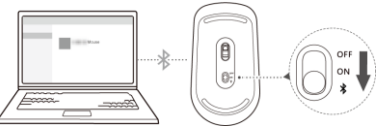

- 1. Capovolgi il mouse, porta l'interruttore sulla posizione  $\frac{1}{2}$  e tienilo in posizione per 3 secondi. La spia inizierà a lampeggiare per indicare che il mouse ora è individuabile.
- 2. Sul dispositivo, accedi alle impostazioni di sistema e poi alla schermata di associazione Bluetooth per aggiungere un dispositivo Bluetooth. Una volta che il dispositivo è in modalità di associazione Bluetooth, seleziona **HUAWEI Mouse** per completare l'associazione.

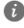

Il mouse Bluetooth è compatibile con Windows 8 o successivo, Android 4.4.4 o successivo e Mac OS 10.10 o successivo. Alcuni modelli Android e Mac OS potrebbero non essere compatibili con il mouse Bluetooth.

Metodo 2:

- 1. Sul dispositivo, accedi alle impostazioni di sistema e poi alla schermata di associazione Bluetooth per attivare Bluetooth, poi seleziona **Mostra notifiche per la connessione con Associazione rapida**.
- 2. Capovolgi il mouse, porta l'interruttore sulla posizione  $*$  e tienilo in posizione per 3 secondi. Il mouse ora è individuabile.
- 3. Avvicina il mouse Bluetooth al dispositivo. Si aprirà una finestra di dialogo pop-up che indica che il mouse è stato rilevato. Fai clic su **Connetti** per completare la connessione.

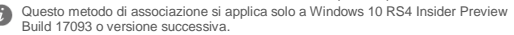

# **4 Informazioni sulla sicurezza**

#### **Procedure e sicurezza**

- Evitare ambienti polverosi, con eccessiva umidità e sporcizia. Evitare i campi magnetici. L'uso del dispositivo in questi ambienti può causare malfunzionamenti nei circuiti.
- La temperatura di funzionamento ideale varia da 0°C a 35°C. La temperatura di conservazione ideale varia da -10°C a +45°C. Condizioni estreme di calore o freddo possono danneggiare il dispositivo e gli accessori.
- Non esporre il dispositivo alla luce diretta del sole (ad esempio lasciandolo sul cruscotto dell'auto) per periodi di tempo prolungati.
- Conservare il dispositivo lontano da fonti di calore e da fiamme, quali termosifoni, forni a microonde, stufe, scaldabagni, camini o candele.
- Non permettere ai bambini o ad animali domestici di avvicinare il dispositivo e i suoi accessori alla bocca e di morderli. Tali azioni possono causare danni o esplosioni.

#### **Informazioni sullo smaltimento e sul riciclo**

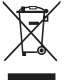

Il simbolo barrato sull'icona del cassonetto presente sulla batteria, sulla documentazione o sulla confezione segnala che tutti i prodotti elettronici e le batterie devono essere separate in punti di raccolta dei rifiuti una volta terminato l'utilizzo; non devono essere smaltiti nel normale flusso dei rifiuti insieme ai rifiuti domestici. È responsabilità dell'utente smaltire l'apparecchiatura utilizzando un punto di raccolta o un servizio per il riciclo di rifiuti di apparecchiature elettriche ed elettroniche (RAEE) e batterie secondo le leggi vigenti.

La raccolta e il riciclaggio delle apparecchiature in maniera corretta contribuisce a garantire il riutilizzo di rifiuti AEE in un modo da prelevare materiali preziosi e protegge la salute e l'ambiente. L'uso improprio, rotture accidentali, danni, e/o il riciclaggio improprio possono risultare dannosi per la salute e per l'ambiente. Per ulteriori informazioni su dove e come per scaricare i rifiuti AEE, contattare le autorità locali, rivenditori, il servizio di smaltimento rifiuti locale o visitare il sito http://consumer.huawei.com/en/.

#### **Riduzione delle sostanze pericolose**

Questo dispositivo e gli accessori elettrici sono conformi alle norme applicabili locali sulla restrizione e uso di determinate sostanze pericolose nelle apparecchiature elettriche ed elettroniche, come UE REACH, RoHS e batterie (se incluse) i regolamenti, ecc. Per dichiarazioni di conformità su REACH e RoHS, si prega di visitare il nostro sito http://consumer.huawei.com/certification.

#### **Conformità alla normativa UE**

#### **Informazioni sull'esposizione alle radiofrequenze**

Questo dispositivo è un dispositivo di ricezione e trasmissione radio a bassa potenza. Come consigliato dalle linee guida internazionali, il dispositivo soddisfa i limiti SAR nazionali applicabili di 2,0W/kg (10g) e 1,6W/kg (1g).

SAR 10g: soddisfa il livello di esclusione a bassa potenza e il test SAR non è richiesto.

SAR 1g: soddisfa il livello di esclusione a bassa potenza e il test SAR non è richiesto. **Dichiarazione**

Con il presente documento, Huawei Technologies Co., Ltd. dichiara che il dispositivo CD20 è conforme ai requisiti essenziali e alle altre disposizioni applicabili della Direttiva 2014/53/EU. La versione più recente e valida della DoC (Dichiarazione di conformità) può essere visualizzata su http://consumer.huawei.com/certification.

Questo dispositivo può essere utilizzato in tutti gli stati membri dell'Unione Europea. Rispettare le leggi nazionali e locali durante l'uso del dispositivo.

L'uso di questo dispositivo può essere limitato a seconda della rete locale.

#### **Limitazioni nella banda dei 2,4 GHz:**

**Norvegia:** questa sottosezione non si applica all'area geografica entro un raggio di 20 km dal centro di Ny-Ålesund.

#### **Potenza e bande di frequenza**

(a) Bande di frequenza in cui operano le apparecchiature radio: Alcune bande potrebbero non essere disponibili in tutti i Paesi o tutte le aree. Contattare l'operatore locale per maggiori dettagli.

(b) La massima potenza a radiofrequenza trasmessa nelle bande di frequenza in cui opera l'apparecchiatura radio: La massima potenza per tutte le bande è inferiore al valore limite più elevato specificato nella relativa Norma armonizzata.

I limiti nominali di bande di frequenza e potenza di trasmissione (irradiata e/o condotta) applicabili a questa apparecchiatura radio sono i seguenti: Bluetooth 2.4G: 20dBm.

#### **Informazioni su accessori e software**

Alcuni accessori sono opzionali in determinati paesi o regioni. Gli accessori opzionali possono essere acquistati da un fornitore con licenza, come richiesto.

Tutti i parametri RF (come intervallo di frequenza e potenza in uscita) non sono accessibili all'utente, il quale non può modificarli.

Per le informazioni più recenti su accessori e software, consultare la DoC (Dichiarazione di conformità) su http://consumer.huawei.com/certification.

# **5 Note legali**

#### **Copyright © Huawei 2020. Tutti i diritti riservati.**

LA FINALITÀ DI QUESTO DOCUMENTO È PURAMENTE INFORMATIVA E NON COSTITUISCE ALCUN TIPO DI GARANZIA.

#### **Informativa sulla privacy**

Per comprendere meglio come proteggere le informazioni personali, vedere l'informativa sulla privacy all'indirizzo http://consumer.huawei.com/privacy-policy.

#### **Per ulteriore assistenza**

Visitare http://consumer.huawei.com/en/support/hotline per la hotline aggiornata di recente e l'indirizzo e-mail del paese o della regione in cui si vive.

....................................................... Polski .......................................................

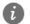

Tutte le immagini e le illustrazioni presenti in questa guida, inclusi tra gli altri il colore e le dimensioni del dispositivo, nonché il contenuto dello schermo, sono fornite solo come riferimento. Il dispositivo effettivo potrebbe differire. questa guida non costituisce una garanzia di alcun tipo, esplicita o implicita.

# **1 Wprowadzenie**

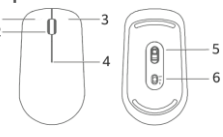

1 Lewy przycisk

- 2 Kółko przewijania + środkowy przycisk
- 3 Prawy przycisk
- 4 Wskaźnik LED\*
- 5 Czujnik

6 Przełącznik zasilania/Bluetooth® \*Wskaźnik miga na czerwono, sygnalizując niski poziom naładowania baterii i konieczność jej wymiany.

# **2 Instalacja**

Podnieś przednią pokrywę, zaczynając od dolnej krawędzi myszy (zgodnie z poniższą ilustracją). Włóż jedną baterię AA w taki sposób, aby znajdujące się na niej znaki plus (+) i minus (-) były skierowane w stronę odpowiednich znaków w komorze baterii. Zamknij pokrywę, aby zakończyć instalacje.

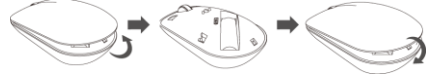

# **3 Parowanie**

Przed pierwszym użyciem myszy musisz ją sparować z urządzeniem. Istnieją dwie metody parowania. Metoda 1:

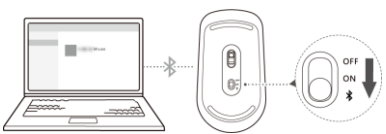

- 1. Obróć mysz do góry nogami, a następnie na 3 sekundy przesuń przełącznik w położenie . Wskaźnik zacznie migać, co będzie oznaczać, że mysz jest w trybie widocznym dla innych urządzeń.
- 2. Na urządzeniu przejdź do ustawień systemowych, a następnie otwórz ekran parowania Bluetooth i dodaj urządzenie Bluetooth. Gdy urządzenie wejdzie w tryb parowania Bluetooth, wybierz pozycję **HUAWEI Mouse**, aby zakończyć parowanie.

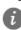

Mysz Bluetooth jest zgodna z systemami Windows 8 i nowszymi, Android 4.4.4 i nowszymi oraz Mac OS 10.10 i nowszymi. Niektóre modele urządzeń z systemami Android i Mac OS mogą nie być zgodne z myszą Bluetooth.

Metoda 2:

- 1. Na urządzeniu przejdź do ustawień systemowych, otwórz ekran parowania Bluetooth i włącz funkcję Bluetooth, a następnie zaznacz pole wyboru **Pokazuj powiadomienia dotyczące łączenia za pomocą szybkiego parowania**.
- 2. Obróć mysz do góry nogami, a następnie na 3 sekundy przesuń przełącznik w położenie . Mysz stanie się widoczna dla innych urządzeń.
- 3. Umieść mysz Bluetooth blisko urządzenia. Zostanie wyświetlone okno dialogowe

 $\mathbf{G}$ 

z informacją, że mysz została wykryta. Kliknij przycisk **Połącz**, aby nawiązać połączenie. Ta metoda parowania działa tylko w systemie Windows 10 RS4 Insider Preview Build 17093 i nowszych.

# **4 Bezpieczeństwo użycia**

#### **Obsługa i bezpieczeństwo użycia**

- Unikaj miejsc zakurzonych, wilgotnych i brudnych oraz takich, w których występują pola magnetyczne. Używanie urządzenia w takim otoczeniu może doprowadzić do awarii obwodów.
- Idealny zakres temperatur pracy urządzenia: od 0 °C do 35 °C. Idealny zakres temperatur składowania: od -10 °C do +45 °C. Bardzo wysokie i bardzo niskie temperatury mogą uszkodzić urządzenie lub jego akcesoria.
- Nie wystawiaj urządzenia zbyt długo na bezpośrednie działanie promieni słonecznych (np. na desce rozdzielczej pod szybą przednią samochodu).
- Trzymaj urządzenie z dala od źródeł ciepła i ognia, takich jak grzejnik, kuchenka mikrofalowa, kuchenka gazowa, terma, bojler, kaloryfer lub świeca.
- Nie pozwalaj dzieciom ani zwierzętom gryźć bądź ssać urządzenie i akcesoria. Może to spowodować uszkodzenie lub eksplozję.

#### **Utylizacja i recykling odpadów**

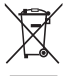

Symbol przekreślonego kosza na etykiecie produktu, na baterii, w dokumentacji lub na opakowaniu przypomina o tym, że wszystkie urządzenia elektroniczne i baterie po zakończeniu eksploatacji muszą być oddane do wyspecjalizowanych punktów zbiórki i nie mogą być traktowane jako część zmieszanych odpadów komunalnych. Użytkownik sam ponosi odpowiedzialność za zdanie zużytego sprzętu w wyznaczonym miejscu zbiórki odpadów elektrycznych i elektronicznych

oraz baterii w sposób przewidziany miejscowymi przepisami. Oddawanie zużytego sprzętu w przepisowych miejscach zbiórki jest ważnym elementem procesu utylizacji odpadów elektronicznych w sposób niestwarzający zagrożeń dla ludzkiego zdrowia i środowiska naturalnego, a przy tym pozwalający odzyskać cenne surowce. Nieprawidłowe obchodzenie się ze sprzętem elektronicznym, przypadkowe zepsucie, zniszczenie oraz nieprawidłowy recykling po zakończeniu eksploatacji sprzętu niosą wiele zagrożeń dla ludzkiego zdrowia i dla środowiska naturalnego. Więcej informacji na temat sposobów i miejsc zdawania zużytego sprzętu elektrycznego i elektronicznego można uzyskać w miejscowych urzędach, w miejscowym przedsiębiorstwie utylizacji odpadów lub na stronie http://consumer.huawei.com/en/.

#### **Ograniczanie użycia substancji niebezpiecznych**

To urządzenie i jego akcesoria elektryczne spełniają wymogi lokalnych przepisów o ograniczaniu użycia pewnych substancji niebezpiecznych w urządzeniach elektrycznych i elektronicznych, jak unijne dyrektywy REACH, RoHS i przepisy dotyczące baterii (jeśli dotyczy). Deklaracje zgodności z dyrektywami REACH i RoHS znajdują się na naszej stronie internetowej http://consumer.huawei.com/certification.

#### **Zgodność z przepisami UE**

#### **Informacja o ekspozycji na fale radiowe**

Urządzenie jest jednocześnie nadajnikiem i odbiornikiem fal radiowych niskiej mocy. To urządzenia spełnia wymogi zgodnie z zaleceniami międzynarodowymi dotyczącymi stosownych krajowych limitów wartości SAR 2,0 W/kg (10 g) i 1,6 W/kg (1 g). Limit wartości SAR na 10 g próbki: spełnia wymogi wykluczenia dla niskiego poziomu mocy, test SAR nie jest wymagany.

Limit wartości SAR na 1 g próbki: spełnia wymogi wykluczenia dla niskiego poziomu mocy, test SAR nie jest wymagany.

#### **Deklaracja**

Niniejszym firma Huawei Technologies Co., Ltd. oświadcza, że to urządzenie CD20 jest zgodne z podstawowymi wymogami i odpowiednimi postanowieniami Dyrektywy 2014/53/UE. Najbardziej aktualną i obowiązującą wersję deklaracji zgodności można znaleźć na stronie http://consumer.huawei.com/certification.

Urządzenie zostało dopuszczone do użycia we wszystkich krajach członkowskich UE. Należy przestrzegać przepisów krajowych i lokalnych w miejscu użytkowania urządzenia. W zależności od sieci lokalnej użytkowanie urządzenia może podlegać ograniczeniom.

#### **Ograniczenia dotyczące transmisji w paśmie 2,4 GHz:**

**Norwegia:** Ten fragment nie dotyczy obszaru geograficznego w promieniu 20 km od centrum Ny-Ålesund.

#### **Pasma częstotliwości i zasilanie**

(a) Pasma częstotliwości, w których działa sprzęt radiowy: niektóre pasma mogą nie być dostępne we wszystkich krajach lub wszystkich obszarach. Więcej szczegółów można uzyskać od lokalnego operatora.

(b) Maksymalna moc częstotliwości radiowej na pasmach częstotliwości, na których działa sprzęt radiowy: maksymalna moc dla wszystkich pasm jest niższa niż najwyższa wartość limitu podana w powiązanych normach zharmonizowanych.

Pasma częstotliwości i znamionowe limity mocy przekazu (wypromieniowanej i/lub przewodzonej) stosuje się do tego sprzętu radiowego w następujący sposób: Bluetooth 2.4G: 20dBm.

#### **Informacje o akcesoriach i oprogramowaniu**

Niektóre akcesoria są opcjonalne w pewnych krajach lub regionach. Akcesoria opcjonalne

można zakupić od licencjonowanego dostawcy zgodnie z potrzebami. Żadne parametry częstotliwości radiowej (na przykład zakres częstotliwości i moc wyjściowa) nie są dostępne dla użytkownika i nie mogą być przez niego zmieniane. Najaktualniejsze informacje o akcesoriach i oprogramowaniu podane są w deklaracji zgodności na http://consumer.huawei.com/certification.

# **5 Nota prawna**

#### **Copyright © Huawei 2020. Wszelkie prawa zastrzeżone.**

NINIEJSZY DOKUMENT SŁUŻY WYŁĄCZNIE DO CELÓW INFORMACYJNYCH I NIE STANOWI ŻADNEJ GWARANCJI.

#### **Polityka prywatności**

Aby lepiej zrozumieć, jak chronimy Twoje dane osobowe, prosimy zapoznać się z naszą polityką prywatności pod adresem http://consumer.huawei.com/privacy-policy.

# **Dodatkowa pomoc**

Aktualne dane teleadresowe i adres e-mail w wybranym kraju lub regionie zawiera strona http://consumer.huawei.com/en/support/hotline.

6

Wszystkie zdjęcia i ilustracje w tej instrukcji, w tym między innymi przedstawiające kolor i rozmiar urządzenia oraz zawartość ekranu, mają wyłącznie charakter poglądowy. Faktyczny wygląd urządzenia może odbiegać od przedstawionego. Żadna część tej instrukcji nie stanowi wyraźnej ani dorozumianej gwarancji jakiegokolwiek typu.

.............. Español(Latinoamérica) ...

# **1 Introducción**

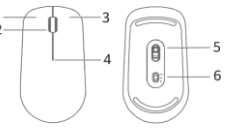

- 1 Botón izquierdo
- 2 Rueda de desplazamiento + botón del medio
- 3 Clic derecho
- 4 Indicador led\*
- 5 Sensor

6 Selector de encendido/apagado y Bluetooth® \* El indicador parpadeará en rojo para informar que el nivel de carga de la pila es bajo y que debe cambiar la pila.

# **2 Instalación**

Como se muestra en la figura de abajo, levante la tapa frontal desde el extremo inferior del mouse. Inserte una pila AA con los signos positivo (+) y negativo (-) orientados hacia el lado correspondiente en el compartimento de la pila. Cierre la tapa para completar la instalación.

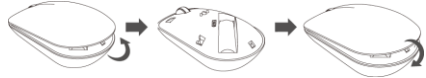

# **3 Emparejamiento**

Debe emparejar el mouse con su dispositivo cuando lo use por primera vez. Hay dos métodos de emparejamiento.

Método 1:

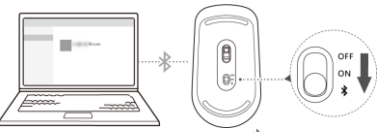

- 1. Dé vuelta el mouse y mueva el selector hacia el ícono  $\ast$ , dejándolo en esa posición durante 3 segundos. El indicador comenzará a parpadear para informarle que el mouse ahora está visible.
- 2. En su dispositivo, acceda a los ajustes del sistema y después a la pantalla de emparejamiento Bluetooth para agregar un dispositivo vía Bluetooth. Una vez que el dispositivo acceda al modo de emparejamiento Bluetooth, seleccione **HUAWEI Mouse** para completar el emparejamiento.

El mouse Bluetooth es compatible con Windows 8 o versión posterior, Android 4.4.4 o versión posterior y Mac OS 10.10 o versión posterior. Es posible que determinados modelos de Android y MAC OS no sean compatibles con el mouse Bluetooth.

Método 2:

- 1. En su dispositivo, acceda a los ajustes del sistema y después a la pantalla de emparejamiento Bluetooth y seleccione **Mostrar notificaciones para conectarte con Emparejamiento rápido**.
- 2. Dé vuelta el mouse y mueva el selector hacia el ícono  $\ast$ , dejándolo en esa posición durante 3 segundos. El mouse estará visible.

3. Coloque el mouse Bluetooth cerca de su dispositivo. Aparecerá un cuadro de diálogo indicando que se ha detectado el mouse. Haga clic en **Conectar** para completar la conexión.

Este método de emparejamiento solo es aplicable para Windows 10 RS4 Insider Preview Build 17093 o versión posterior.

# **4 Información de seguridad**

#### **Operación y seguridad**

- No utilice el dispositivo en entornos con polvo, humedad o suciedad. Tampoco lo utilice en áreas con campos magnéticos. El uso del dispositivo en ese tipo de entornos puede ocasionar el mal funcionamiento del circuito.
- El rango ideal de temperatura de operación es de 0 °C a 35 °C. El rango ideal de temperatura de almacenamiento es de -10 °C a +45 °C. El calor o el frío extremos pueden dañar el dispositivo o sus accesorios.
- No exponga el dispositivo a la luz directa del sol (por ejemplo, sobre el tablero de un auto) por períodos prolongados.
- Mantenga el dispositivo alejado del fuego o de fuentes de calor (por ejemplo, estufas, hornos de microondas, cocinas, calentadores, radiadores o velas).
- No permita que los niños ni las mascotas muerdan el dispositivo ni sus accesorios así como tampoco que se los coloquen en la boca. Esto puede ocasionar daños o explosiones.

### **Información sobre eliminación de residuos y reciclaje**

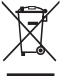

El símbolo del contenedor con ruedas tachado en el producto, la batería, la documentación o la caja le recuerda que todos los productos electrónicos y las baterías deben llevarse a puntos de recolección de residuos separados cuando finalicen sus ciclos de vida; no se deben desechar en la cadena normal de residuos con la basura doméstica. Es responsabilidad del usuario desechar los dispositivos en un punto o servicio de recolección designado para el reciclaje

separado de residuos de aparatos eléctricos y electrónicos (WEEE) así como las baterías, de conformidad con las leyes locales.

La adecuada recolección y reciclaje de los dispositivos permite garantizar que los residuos de EEE sean reciclados de manera tal de conservar los materiales de valor y proteger la salud humana y el medioambiente; el manejo inadecuado, la ruptura accidental, el daño y/o el reciclaje inadecuado al término de su vida útil puede ocasionar daño a la salud y al medioambiente. Para obtener más información sobre dónde y cómo desechar los residuos de aparatos eléctricos y electrónicos, comuníquese con las autoridades locales, el minorista o el servicio de eliminación de residuos domésticos, o visite el sitio web http://consumer.huawei.com/en/.

#### **Restricción del uso de sustancias peligrosas**

Este dispositivo y sus accesorios electrónicos cumplen con las normas locales aplicables sobre la restricción de uso de ciertas sustancias peligrosas en equipos eléctricos y electrónicos, como las reglamentaciones EU REACH, RoHS y de baterías (en caso de corresponder), entre otras. Para acceder a las declaraciones de conformidad sobre REACH y RoHS, visite nuestro sitio web http://consumer.huawei.com/certification.

#### **Cumplimiento de las normas de la Unión Europea**

#### **Información sobre exposición a la radiofrecuencia**

Este dispositivo es un radiotransmisor y radiorreceptor de baja potencia. Conforme a lo recomendado por las directrices internacionales, el dispositivo cumple con los límites de la tasa de absorción específica (SAR) nacional aplicables de 2.0 W/kg (10 g) y 1.6 W/kg (1 g). SAR de 10 g: Cumple el nivel de exclusión de baja potencia; no se requiere prueba de SAR. SAR de 1 g: Cumple el nivel de exclusión de baja potencia; no se requiere prueba de SAR. **Declaración**

Huawei Technologies Co., Ltd. por el presente declara que este dispositivo CD20 cumple con los requisitos esenciales y otras disposiciones pertinentes de la Directiva 2014/53/EC. La versión de DoC (declaración de cumplimiento) más reciente en vigencia se puede ver http://consumer.huawei.com/certification.

Este dispositivo puede ser utilizado en todos los estados miembro de la Unión Europea. Cumpla con las reglas nacionales y locales del lugar donde se utilice el dispositivo. El uso de este dispositivo puede estar restringido dependiendo de la red local.

#### **Restricciones de la banda de 2.4 GHz**

**Noruega:** Este inciso no es aplicable a las áreas geográficas ubicadas dentro de un radio de 20 kilómetros del centro de Ny-Ålesund.

### **Bandas de frecuencia y potencia**

(a) Bandas de frecuencia en las cuales funciona el equipo de radio: es posible que algunas bandas no estén disponibles en todos los países o en todas las áreas. Comuníquese con el operador local para obtener más detalles.

(b) Potencia máxima de radiofrecuencia transmitida en las bandas de frecuencia en las cuales funciona el equipo de radio: la potencia máxima para todas las bandas es menor que el límite más alto especificado en la norma armonizada relacionada.

Las bandas de frecuencia y los límites nominales de la potencia de transmisión (irradiada y/o conducida) aplicables a este equipo de radio son los siguientes: Bluetooth 2.4G: 20dBm.

#### **Información de software y accesorios**

Algunos accesorios son opcionales en ciertos países o determinadas regiones. Es posible

adquirir accesorios opcionales de un proveedor con licencia, de ser necesario. Los parámetros de RF (por ejemplo, el rango de frecuencia y la potencia de salida) no son accesibles para el usuario y, por lo tanto, no puede modificarlos. Para consultar la información más actualizada sobre accesorios y software, consulte la DoC (Declaración sobre cumplimiento) en http://consumer.huawei.com/certification.

#### **Cumplimiento México:**

La operación de este equipo está sujeta a las siguientes dos condiciones: (1) es posible que este equipo o dispositivo no cause interferencia perjudicial y (2) este equipo o dispositivo debe aceptar cualquier interferencia, incluyendo la que pueda causar su operación no deseada.

#### **Incluye:**

Para información de la certificación de IFT, visite https://consumer.huawei.com/certification/.

# **5 Aviso legal**

#### **Copyright © Huawei 2020. Todos los derechos reservados.**

ESTE DOCUMENTO TIENE FINES MERAMENTE INFORMATIVOS Y NO CONSTITUYE GARANTÍA ALGUNA DE NINGÚN TIPO.

#### **Política de privacidad**

Para comprender cómo protegemos su información personal, consulte la política de privacidad en http://consumer.huawei.com/privacy-policy.

#### **Más información**

Visite http://consumer.huawei.com/en/support/hotline para conocer la línea de acceso directo y la dirección de correo electrónico actualizadas correspondientes a su país o región.

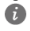

Todas las imágenes e ilustraciones de esta guía, lo que incluye, a título meramente enunciativo, el color y el tamaño del dispositivo, así como el contenido que aparece en la pantalla, son solo para referencia. Es posible que el dispositivo real sea distinto. El contenido de esta guía no constituye garantía de ningún tipo, ni expresa ni implícita.

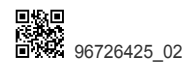